# EX300<sup>Q&As</sup>

Red Hat Certified Engineer (RHCE)

# Pass home EX300 Exam with 100% Guarantee

Free Download Real Questions & Answers **PDF** and **VCE** file from:

https://www.leads4pass.com/ex300.html

100% Passing Guarantee 100% Money Back Assurance

Following Questions and Answers are all new published by home Official Exam Center

Instant Download After Purchase

100% Money Back Guarantee

😳 365 Days Free Update

Leads4Pass

800,000+ Satisfied Customers

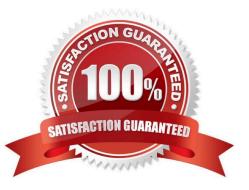

# Leads4Pass

### **QUESTION 1**

SIMULATION

Deploy your SMTP mail service and complete it by the following requirements: -- Your mail service must be able to receive the local and remote mails -- harry must be able to receive the remote mail -- The mail which is delivered to mary should be put into the mail /var/spool/mail/mary

Correct Answer: Please see explanation

Explanation:

# Modify /etc/postfix/main.cf, open the following parameters:

```
inet_interfaces = all
[root@server1 virtual] # /etc/init.d/postfix restart
Shutting down postfix: [OK]
Starting postfix: [OK]
[root@server1 virtual]# chkconfig postfix on
```

### **QUESTION 2**

SIMULATION

Install the Cron Schedule for jeff user to display "Hello" on daily 5:30.

Correct Answer: Please see explanation

Explanation:

1.

Login as a root user

2.

cat >schedule.txt 30 05 \* \* \* /bin/echo "Hello"

3.

crontab -u jeff schedule.txt

4.

service crond restart

The cron system is essentially a smart alarm clock. When the alarm sounds, Linux runs the commands of your choice automatically. You can set the alarm clock to run at all sorts of regular time intervals. Alternatively, the system allows you to run the command of your choice once, at a specified time in the future. Red Hat configured the cron daemon, crond. By default, it checks a series of directories for jobs to run, every minute of every hour of every day. The crond checks the /var/spool/cron directory for jobs by user. It also checks for scheduled jobs for the computer under

/etc/crontab and in the /etc/cron.d directory. Here is the format of a line in crontab. Each of these columns is explained in more detail: #minute, hour, day of month, month, day of week, command \* \* \* \* \* command Entries in a crontab Command Line Field Value Minute 0-59 Hour Based on a 24-hour clock; for example, 23 = 11 p.m. Day of month 1-31 Month 1-12, or jan, feb, mar, etc. Day of week 0-7; where 0 and 7 are both Sunday; or sun, mon, tue, etc. Command: The command you want to run

#### **QUESTION 3**

SIMULATION

**RHCE Test Configuration Instructions** 

Leads4Pass

Information for the two systems you will use in test is the following:

system1.group3.example.com: is one of the main sever. system2.group3.example.com: mainly used as a client.

Password for both of the two systems is atenorth

System\\'s IP is provided by DHCP, you can regard it as normal, or you can reset to Static IP in accordance with the following requirements:

system1.group3.example.com: 172.24.3.5system2.group3.example.com: 172.24.3.10

The subnet mask is 255.255.255.0

Your system is a member of DNS domain group3.example.com. All systems in DNS domain group3.example.com are all in subnet 172.24.3.0/255.255.255.0, the same all systems in this subnet are also in group3.example.com, unless specialized, all network services required to be configured can be accessed by systems of domain group3.

host.group3.example.com provides a centralized authentication service domain GROUP3.EXAMPLE.COM, both system1 and system2 have already been pre-configured to be the client for this domain, this domain provides the following user account: Firewall is enabled by default, you can turn it off when deemed appropriate, other settings about firewall may be in separate requirements.

```
krishna (password: atenorth)
sergio (password: atenorth)
kaito (password: atenorth)
```

Your system will be restarted before scoring, so please ensure that all modifications and service configurations you made still can be operated after the restart without manual intervention, virtual machine instances of all examinations must be able to enter the correct multi-user level after restart without manual assistance, it will be scored zero if the test using virtual machine system cannot be restarted or be properly restarted.

Corresponding distribution packages for the testing using operating system Red Hat Enterprise Linux version can be found in the following link: http://server1.group3.example.com/rhel

Part of the requirements include host security, ensure your host security limit does not prevent the request to allow the host and network, although you correctly configured the network service but would have to allow the host or network is blocked, this also does not score.

You will notice that some requirements which clearly do not allow services be accessed by service domain my133t.org, systems of this domain are in subnet 172.25.1.0/252.255.255.0, and systems of these subnets also belong to my 133t.org domain.

PS: Notice that some test questions may depend on other exam questions, for example, you might be asked to perform a series of restrictions on a user, but this user creation may be required in other questions. For convenient identification, each exam question has some radio buttons to help you identify which questions you have already completed or not completed. Certainly, you do not need to care these buttons if you don\\'t need them.

Configure the iSCSI Server

Leads4Pass

Configure the system1 to provide a ISCSI service disk named iqn.201409.com.example.domain11:system1 and meet the following requirements at the same time:

1.

The Server Port is 3260

2.

Use iSCSI-store as its back-end volume, its size is 3G

3.

This service just can be accessed by system2.domian11.example.com

Correct Answer: Please see explanation

Explanation:

# Leads4Pass https://www.leads4pass.com/ex300.html 2024 Latest leads4pass EX300 PDF and VCE dumps Download

```
fdisk /dev/sda
partprobe /dev/sda
yum install -y targetcli\*
targetcli
cd backstores/
block/ create block1 /dev/sda3
cd /iscsi
create iqn.2014-09.com.example.domain11:system1
cd iqn.2014-09.com.example.domain11:system1/
cd tpg1/
acls/ create iqn.2014-09.com.example.domain11:system
luns/ create /backstores/block/block1
portals/ create system1.domain11.example.com
exit
systemctl start target
systemctl enable target
firewall-config
```

**Rich Rule** 

Please enter a rich rule.

For host or network white or blacklisting deactivate the element.

| ⊄ El         | ement: port ~ 3260/tc                                   | p de                    |
|--------------|---------------------------------------------------------|-------------------------|
| Action:      | accept V V with Type:                                   | icmp-host-prohibited    |
| Source       | 172.24.11.20                                            | inverted                |
| Destination: |                                                         | 🗐 🗆 inverted            |
|              | Prefix:       Level:     warning            With limit: | / second V              |
| 🗆 Audit:     | 🗂 With limit:                                           | / second →<br>Cancel OK |

# Leads4Pass

systecmctl restart firewalld

# **QUESTION 4**

### SIMULATION

One Logical Volume is created named as myvol under vo volume group and is mounted. The Initial Size of that Logical Volume is 400MB. Make successfully that the size of Logical Volume 200MB without losing any data. The size of logical volume 200MB to 210MB will be acceptable.

Correct Answer: Please see explanation

Explanation:

```
    First check the size of Logical Volume: lvdisplay /dev/vo/myvol
    Make sure that the filesystem is in a consistent state before
reducing:
        # fsck -f /dev/vo/myvol
        Now reduce the filesystem by 200MB.
        # resize2fs /dev/vo/myvol 200M
        It is now possible to reduce the logical volume.
        #lvreduce /dev/vo/myvol -L 200M
        Verify the Size of Logical Volume: lvdisplay /dev/vo/myvol
        S. Verify that the size comes in online or not: df -h
```

#### **QUESTION 5**

#### SIMULATION

Deploying your exam system: link to the iscsi target in the instructor.example.com and distinguish it well, then format as ext3 file system. You must be able to mount the file system of the iscsi target to the /mnt/ iscsi directory in your own system and make this file system can automatically mount (permanently mount) after system restart.

Correct Answer: Please see explanation

Explanation:

[root@server1 ~]# iscsiadm --mode discoverydb --type sendtargets --portal instructor.example.com --discover 192.168.0.254:3260,1 ign.2010-09.com.example:rdisks.server1 [root@server1 ~]# iscsiadm --mode node -targetname iqn.2010-09.com.example:rdisks.server1 --portal instructor.example.com --login Logging in to [iface:default, target: ign.2010-09.com.example:rdisks.server1.portal: 192.168.0.254,3260] (multiple) Login to [iface:default, target: iqn.2010-09.com.example:rdisks.server1.portal: 192.168.0.254,3260] successful.

Note: This part also needs to be formatted and modify /etc/fstab mount -

Latest EX300 Dumps

EX300 Practice Test

EX300 Braindumps